## **Linijski interaktivan UPS**

PowerMust 636 LCD (650VA), linijski int., šuko PowerMust 848 LCD (850VA), linijski int., šuko PowerMust 636 LCD (650VA), linijski int., IEC PowerMust 848 LCD (850VA), linijski int., IEC PowerMust 1260 LCD(1200VA), linijski int., IEC PowerMust 1590 LCD (1500VA), linijski int., IEC PowerMust 2212 LCD (2200VA), linijski int., IEC

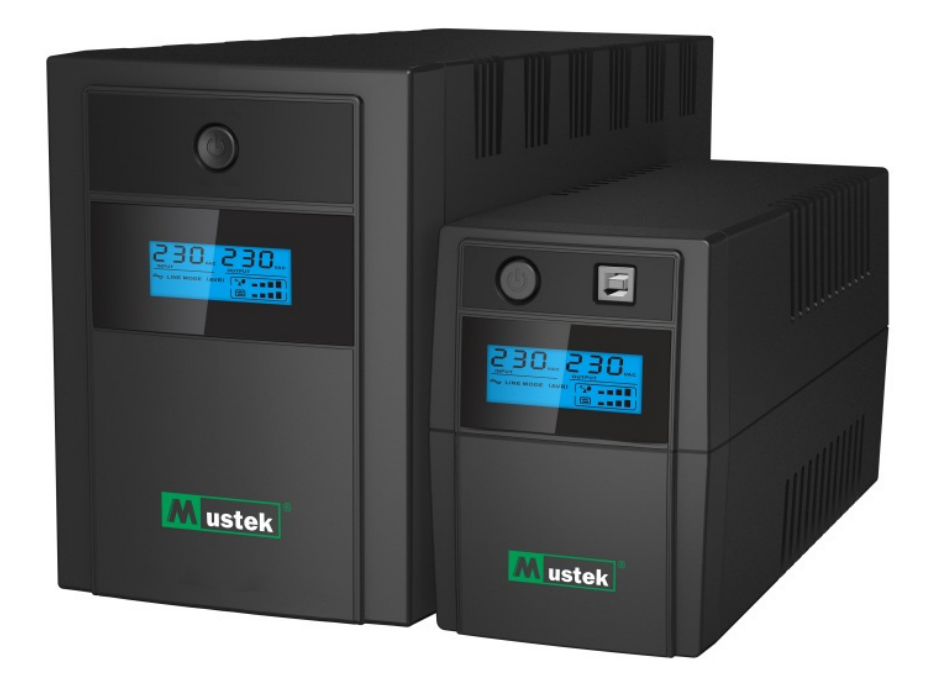

**Vodič za brzi početak** 

# **Informacije o garanciji i servisiranju**

Zahvaljujemo vam se na kupovini ovog Mustek UPS proizvoda. Pridržavajte se svih uputstava u ovom uputstvu za upotrebu i ukoliko je primenljivo u uputstvu za instalaciju softvera, kako biste maksimalno iskoristili vaš proizvod.

## **Instalacija softvera:**

Ako se vaš proizvod isporučuje sa softverom, pronaći ćete CD Rom disk u kutiji sa softverom.

Pridržavajte se uputstava prilikom instalacije softvera.

Softver, uputstvo za upotrebu i kratko informativno uputstvo možete da preuzmete sa sledeće veb lokacije: www.ups-software-download.com

# **Garancija:**

Kao proizvođač, obezbeđujemo minimalno 1 godinu garancije na naš proizvod.

Međutim, za konkretni period garancije i uslove garancije potrebno je da kontaktirate vašeg prodavca, budući da se uslovi i period garancije mogu razlikovati u zavisnosti od zemlje i regije.

# **Rešavanje problema:**

Proverite poglavlje u uputstvu za upotrebu (hardver i softver) o rešavanju problema.

Dodatno:

Redovno proveravajte našu veb lokaciju (www. Mustek.eu) za ažuriranja softvera, kao i za najčešća pitanja (FAQ) .

Ako to ne reši vaš problem, obratite se vašem prodavcu za savet.

# **Servisiranje i održavanje:**

Ako proizvod zahteva servisiranje ili održavanje u garantnom roku, uvek se obratite vašem prodavcu u vezi postupaka. Ukoliko je proizvod van garantnog roka, preporučujemo da se takođe obratite vašem prodavcu. U svakom slučaju, uvek vodite računa da servisiranje ili održavanje proizvoda obavlja stručno tehničko lice.

## **VAŽNA BEZBEDNOSNA UPUTSTVA**

SAČUVAJTE OVA UPUTSTVA – Ovaj vodič sadrži važna uputstva za modele PowerMust LCD serije koja treba slediti tokom instalacije i održavanja UPS uređaja i baterija.

- Ovaj proizvod je predviđen za korišćenje s računarima i ne preporučuje se za upotrebu s bilo kojom medicinskom opremom, opremom za održavanje života i drugom specifičnom važnom opremom.
- Nemojte uključivati kućne uređaje kao što su fen za kosu, mikrotalasne pećnice ili usisivače u UPS.
- Nemojte uključivati produžne kablove ili prenaponske zaštite u UPS uređaj.
- Nemojte uključivati UPS uređaj u sopstveni izlaz.
- Povezivanje s bilo kojom utičnicom koja nije dvopolna uzemljena utičnica s tri žice može da ima za posledicu opasnost od strujnog udara, kao i da krši lokalne propise u vezi sa električnom strujom.
- Da biste smanjili rizik od pregrevanja UPS uređaja, nemojte pokrivati otvore za hlađenje UPS uređaja.
- Ova jedinica je predviđena za instalaciju u kontrolisanom okruženju (zatvoreni prostor s kontrolisanom temperaturom bez provodljivih zagađivača). Nemojte instalirati UPS uređaj na mestima sa stajaćom ili tekućom vodom ili prevelike vlažnosti vazduha i nemojte koristiti uređaj u sledećim okruženjima:
	- o Bilo koje mesto sa zapaljivim gasom, korozivnim supstancama ili velikom količinom prašine.
	- o Bilo koje mesto sa izuzetno visokom ili niskom temperaturom (iznad 40˚C ili ispod 0˚C) i vlažnošću većom od 90%.
	- o Svako mesto izloženo direktnoj sunčevoj svetlosti ili blizu grejnih tela.
	- o Svako mesto izloženo prevelikim vibracijama.
	- o U otvorenom prostoru.
- Strujna utičnica treba da se nalazi blizu opreme i da bude lako pristupačna. U hitnim slučajevima, pritisnite dugme za isključivanje "OFF" i isključite kabl za napajanje iz strujne utičnice da biste pravilno deaktivirali UPS uređaj.
- Interni kratki spoj UPS uređaja ima za posledicu opasnosti kao što su opasnost od požara ili od strujnog udara, stoga nemojte dozvoliti da tečnost ili neki strani predmet prodru u unutrašnjost UPS uređaja. Posude sa vodom (npr. čaša sa vodom) ili bilo koje druge posude koje sadrže tečnost ne smeju se postavljati na gornji deo UPS uređaja da bi se izbegla opasnost od strujnog udara.
- Nemojte koristiti UPS preko nazivnog kapaciteta opterećenja.
- Isključite UPS uređaj pre čišćenja i nemojte koristiti tečne deterdžente ili deterdžente u spreju.
- Opasnost od strujnog udara, nemojte pokušavati da rastavite jedinicu. Unutra se ne nalaze delovi koje korisnik može sam da servisira. Obratite se kvalifikovanim serviserima.
- Ako UPS uređaj treba da bude skladišten tokom dužeg perioda, preporučuje se da napunite baterije (uključivanjem UPS uređaja u strujnu utičnicu i uključivanjem prekidača "ON"), jednom mesečno tokom 24 sata da biste izbegli potpuno pražnjenje baterije.
- Ukoliko primetite da dim izlazi iz uređaja, odmah isključite napajanje strujom i obratite se distributeru.
- UPS uređaj sadrži jednu ili dve baterije velikog kapaciteta. Zbog toga se ne sme

otvarati kućište, u suprotnom postoji opasnost od strujnog udara. Ako je potrebno interno servisiranje baterije ili je potrebna zamena baterije, obratite se distributeru.

- Servisiranje baterija treba da obavljaju ili nadgledaju stručni serviseri koji poznaju baterije i neophodne mere predostrožnosti. Držite neovlašćena lica dalje od baterija.
- Baterija može da predstavlja opasnost od strujnog udara i jake struje kratkog spoja. Potrebno je pridržavati se sledećih mera predostrožnosti prilikom rada sa baterijama:
	- o Skinite sa ruke sat, prstenje ili druge metalne objekte.
	- o Koristite alat sa izolovanom drškom i nosite gumene rukavice i čizme.
	- o Nemojte stavljati alat ili metalne delove na vrh baterija.
	- o Pre priključivanja ili isključivanja terminala baterije isključite izvor punjenja.
- Prilikom zamene baterija, zamenite ih istim tipom i brojem zapečaćenih baterija sa olovnom kiselinom.
	- o Nikada nemojte izazvati kratki spoj baterija. Prilikom rada sa baterijama nemojte nositi sat, prstenje i druge metalne objekte i koristite samo izolovane alate.
	- o Zamenu baterije moraju obavljati isključivo kvalifikovani serviseri (opasnost od strujnog udara). Zabranite korisnicima da sami obavljaju zamenu baterije. Ukoliko je potrebno, obratite se vašem prodavcu.
- Maksimalna propisana temperatura okruženja je 40°C.
- Ne bacajte bateriju ili baterije u vatru. Može doći do eksplozije baterije.
- Nemojte otvarati ili oštećivati bateriju ili baterije. Ispušteni elektrolit je štetan za kožu i oči. Može da bude toksičan.
- Oznaka Φ na etiketi uređaja označava simbol faze.
- Ovu priključiva opremu tipa An s već instaliranom baterijom koju je instalirao dobavljač može instalirati rukovalac i mogu je koristiti obični korisnici.
- Tokom instalacije ove opreme potrebno je uveriti se da zbir struja curenja UPS uređaja i povezanih potrošača ne prelazi 3,5 mA.
- Pažnja, opasnost od strujnog udara. Takođe i nakon isključivanja ovog uređaja iz glavnog izvora napajanja, opasan napon može još uvek biti prisutan u uređaju usled napajanja iz baterije. Napajanje iz baterije treba zbog toga isključiti na pozitivnom i negativnom polu baterije kada je potrebno servisiranje ili održavanje unutrašnjeg dela UPS uređaja.
- U slučaju da je došlo do požara u blizini, koristite aparate za suvo gašenje požara. Upotreba aparata za gašenje pomoću tečnosti može povećati opasnost od strujnog udara.

#### **Ovaj proizvod ispunjava bezbednosne regulative i regulative u vezi sa zaštitom životne sredine u Evropskoj uniji.**

Kada dođe vreme da se odloži proizvod, reciklirajte sve komponente za koje je to moguće. Baterije i punjive baterije ne smeju se odlagati u smeće iz domaćinstva! Reciklirajte ih u vašem lokalnom mestu za recikliranje. Zajedno možemo da doprinesemo očuvanju životne sredine.

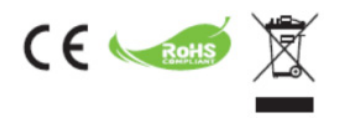

## **1. Uvod**

**PowerMust LCD serija** je inteligentni i kompaktni linijski interaktivni UPS uređaj (izvor neprekidnog napajanja) koji je predviđen za zaštitu vašeg personalnog računara ili osetljive elektronske opreme od svih oblika smetnji u napajanju, uključujući potpuni prekid napajanja. Opremljen je velikim brojem funkcija što omogućava priključenoj opremi da radi duže i pouzdanije.

### **2. Opis karakteristika**

- Lak za korišćenje i instalaciju uz upotrebu mikroprocesora za maksimalnu pouzdanost i efikasnost
- Uređaj je opremljen ugrađenom funkcijom prekidačkog obrtača napona sa automatskom regulacijom napona
- Jednosmerna struja funkcija hladnog starta
- Automatsko ponovno pokretanje za vreme oporavka naizmenične struje
- Obezbeđuje zaštitu od preopterećenja naizmenične struje
- RJ11/RJ45 (ulaz/izlaz) zaštita mrežnog/modemskog/priključka telefonske linije

## **3. Sadržaj pakovanja**

Sledeći predmeti bi trebalo da se nalaze u pakovanju koje ste dobili:

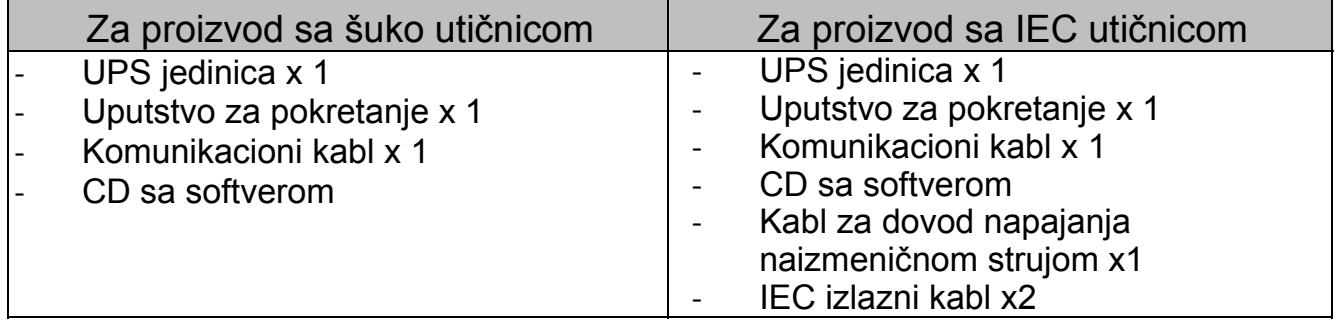

# **4. Pregled proizvoda**

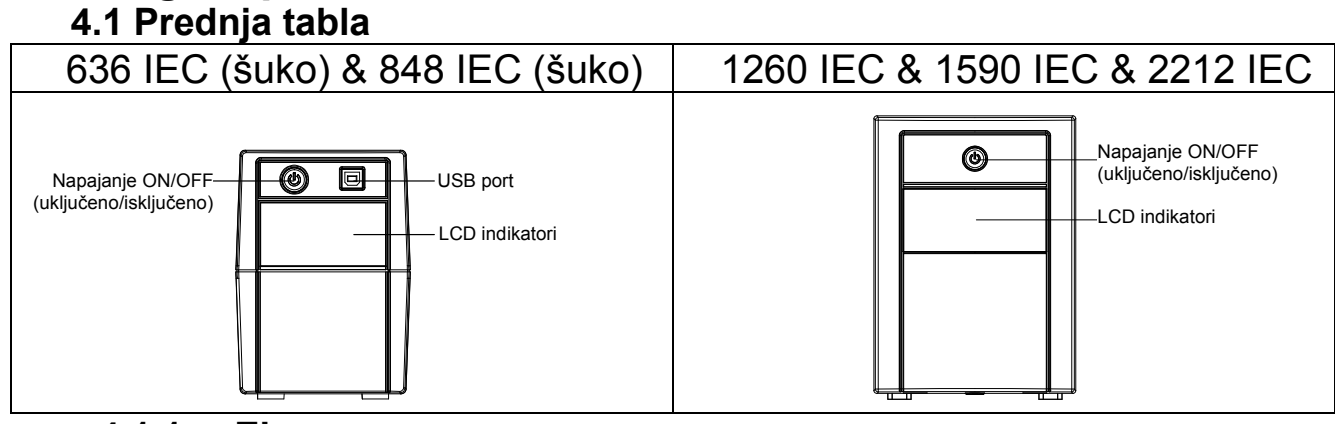

**4.1.1 Ekran** 

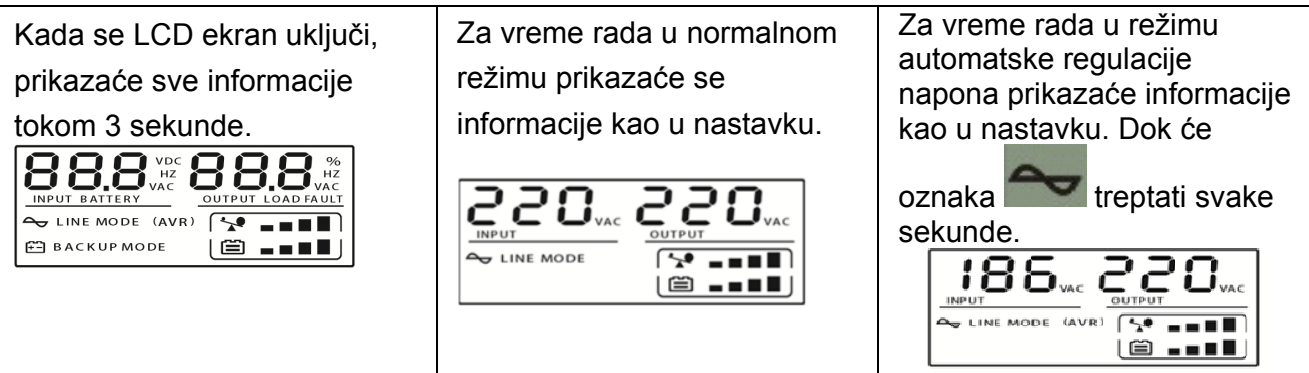

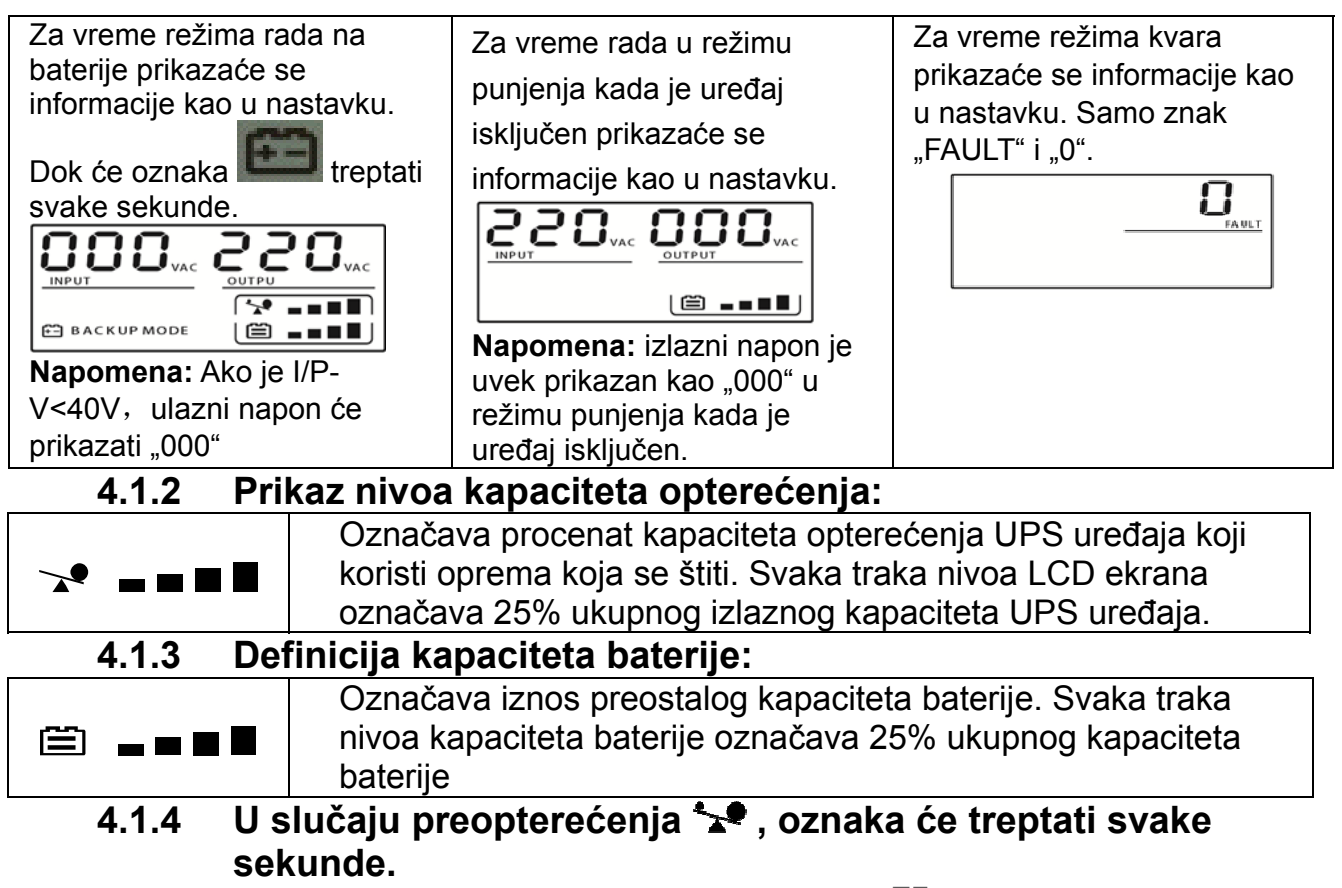

- **4.1.5 U slučaju kada je baterija na izmaku , oznaka će treptati svake sekunde.**
- **4.2 Zadnja ploča:**

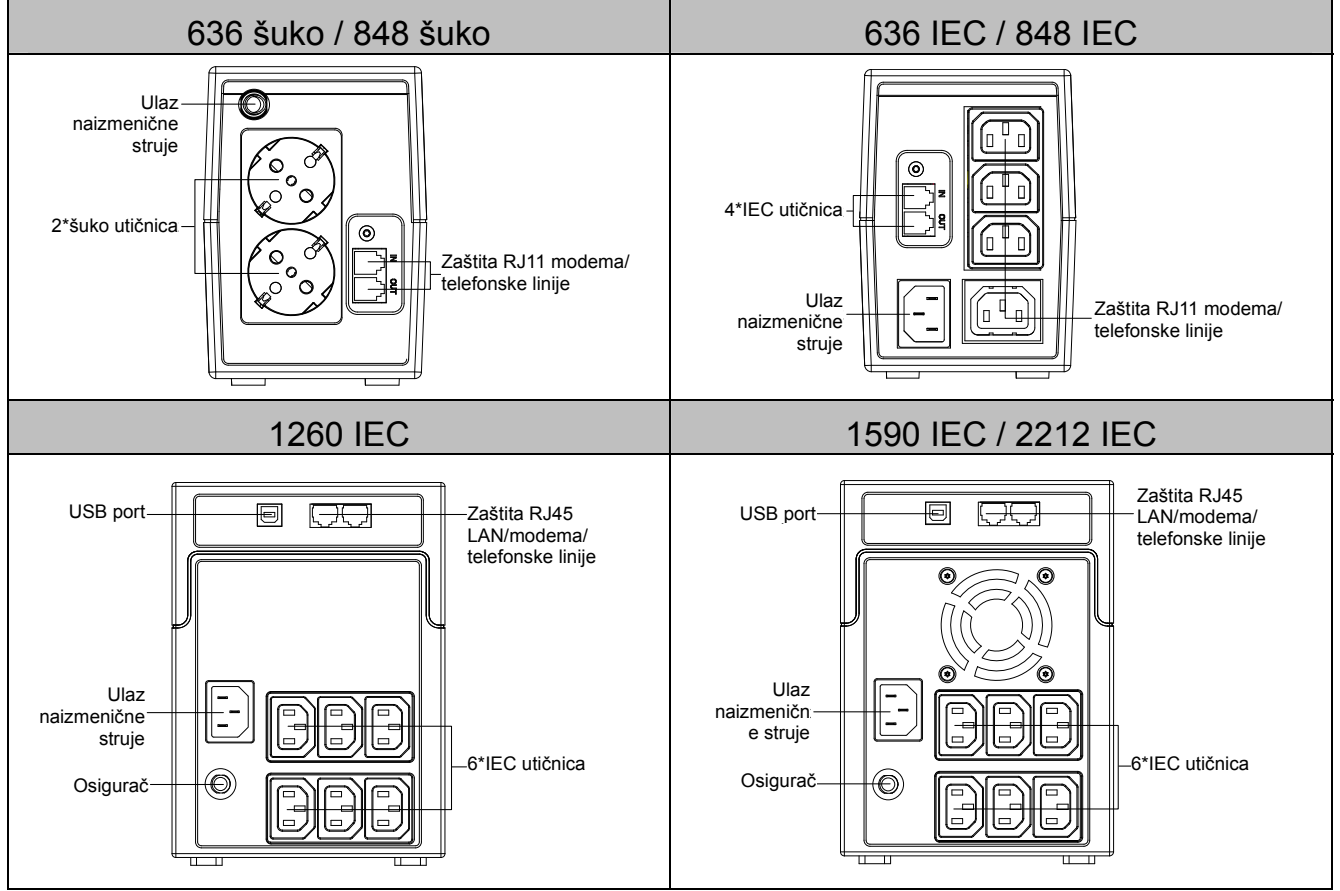

## **5. Instalacija i početno pokretanje**

Pre instalacije, pregledajte jedinicu. Uverite se da nema oštećenja.

### **I: Uslovi za instalaciju i skladištenje**

Instalirajte UPS uređaj u zatvorenom prostoru bez prevelike količine prašine i gde postoji adekvatan protok vazduha oko jedinice i u kojem nema prevelike količine prašine, korozivnih isparenja niti provodljivih zagađivača. Postavite UPS uređaj najmanje 20 cm od drugih jedinica da biste izbegli ometanje. NEMOJTE koristiti uređaj u okruženju gde je temperatura izvan raspona 0-40° C i gde je vlažnost vazduha preko 0-90 % RH.

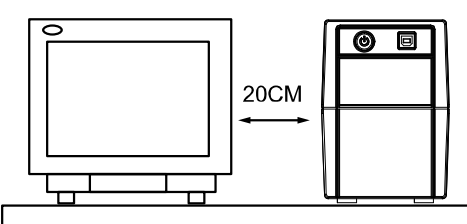

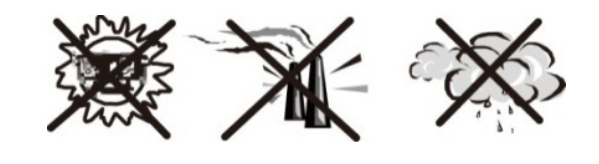

### **II: Povezivanje sa strujom i punjenje**

Uključite kabl za napajanje naizmeničnom strujom s dvopolnom uzemljenom zidnom utičnicom s tri žice. Za najbolje rezultate preporučujemo da punite bateriju najmanje 6 sati bez povezanog opterećenja (bez električnih uređaja kao što su računari, monitori itd.) pre prve upotrebe. Ova jedinica puni svoju bateriju kada je povezana s napajanjem strujom.

#### **III: Priključivanje opterećenja**

Uključite opterećenje u izlazne utičnice na zadnjoj tabli UPS uređaja. Samo uključite prekidač za napajanje UPS jedinice i uređaji povezani sa UPS uređajem će biti zaštićeni.

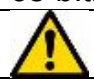

Nemojte uključivati produžne kablove ili prenaponske zaštite u UPS uređaj.

**IV: Povežite mrežni kabl, modem ili telefonsku liniju za prenaponsku zaštitu**  Povežite na primer jednu liniju modema ili telefonsku liniju u utičnicu s prenaponskom zaštitom "IN" na zadnjoj tabli UPS jedinice. Povežite "OUT" utičnicu s računarom ili drugim kablom telefonske linije.

#### **V: Povezivanje USB kabla**

Da biste nadgledali status UPS uređaja, kao što su isključivanje i pokretanje bez nadzora upotrebom isporučenog softvera, povežite UPS i računar pomoću isporučenog USB kabla.

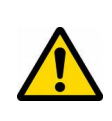

**NIKADA** ne povezujte **laserski štampač** ili **skener** sa UPS jedinicom, **zato što dolazna struja koju generišu motori iz ovih uređaja** može dovesti do oštećenja ove jedinice.

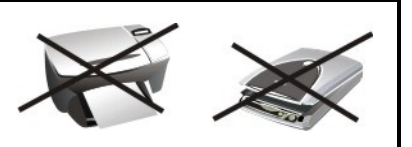

### **VI: Uključivanje/isključivanje jedinice**

Uključite jedinicu pritiskom na dugme za napajanje. Uključite jedinicu pritiskom na dugme za napajanje.

### **6. Audio indikator**

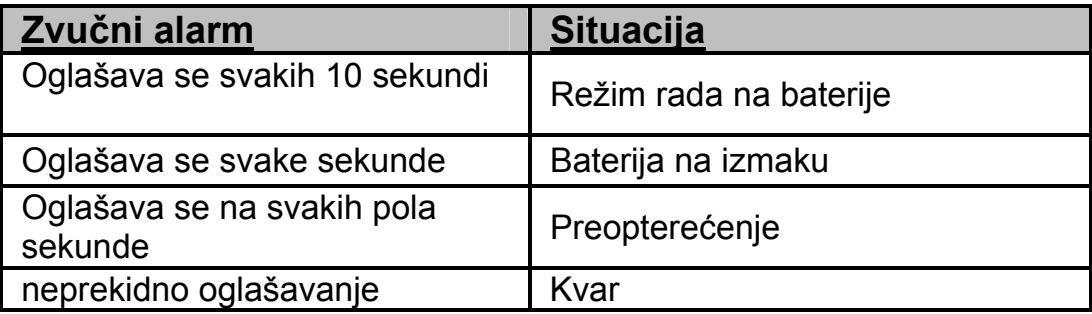

## **7. Instalacija softvera na vaš računar**

Povezan preko USB-a s računarom ili laptopom, ovaj softver omogućava komunikaciju između UPS uređaja i računara. UPS softver nadgleda status UPS uređaja, isključuje sistem pre nego što se UPS isprazni i može daljinski da prati UPS preko mreže (omogućavajući korisnicima da efikasnije upravljaju svojim sistemom). Ukoliko dođe do prekida napajanja naizmeničnom strujom ili je baterija UPS uređaja na izmaku, UPS će preduzeti sve potrebne radnje bez intervencije administratora sistema. Pored funkcija automatskog čuvanja datoteka i isključivanja sistema, takođe može da pošalje poruke sa upozorenjem putem pejdžera, e-pošte itd.

- Koristite isporučeni CD i sledite uputstva na ekranu da biste instalirali softver WinPower.
- Unesite sledeći **serijski broj** da biste instalirali softver: **511C1-01220-0100- 478DF2A**
- Nakon uspešne instalacije softvera, uspostavlja se komunikacija sa UPS uređajem i zelena ikona će se pojaviti u sistemskoj paleti.  $9:16$  AM
- Kliknite dvaput na ikonu da biste koristili softver za nadgledanje (kao što je gore opisano).
- Možete da planirate isključivanje/pokretanje UPS uređaja kao i da nadgledate status UPS uređaja s računara.
- Za detaljna uputstva pogledajte uputstvo u elektronskom obliku koje se nalazi u softveru.

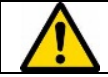

Povremeno proveravajte http://www.ups-software-download.com/index.htm da biste preuzeli najnoviju verziju softvera za nadgledanje.

### **8. Rešavanje problema**

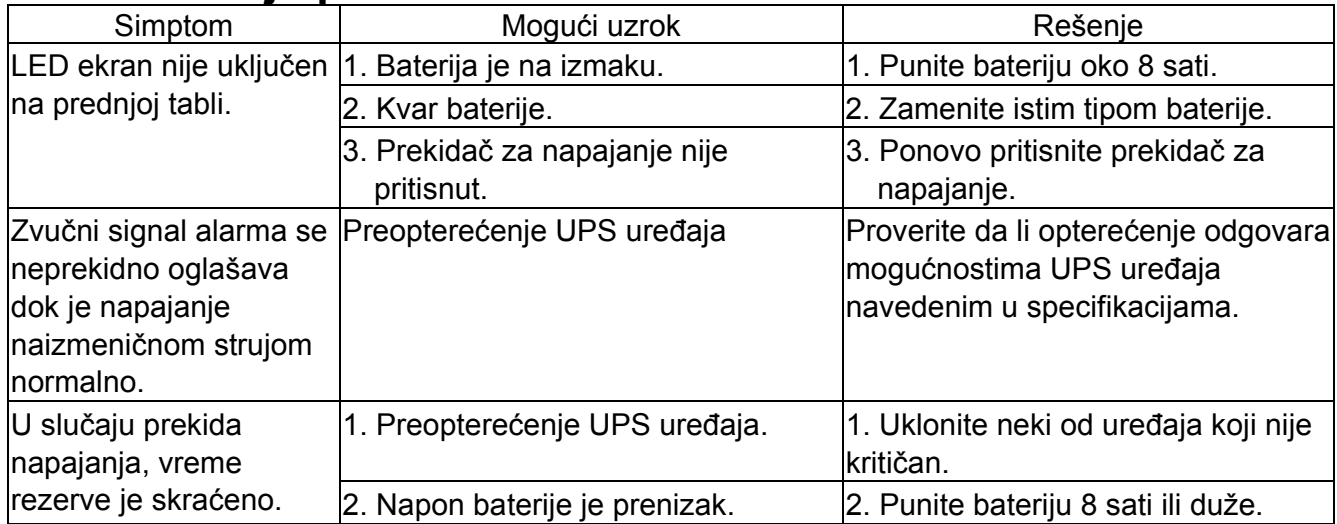

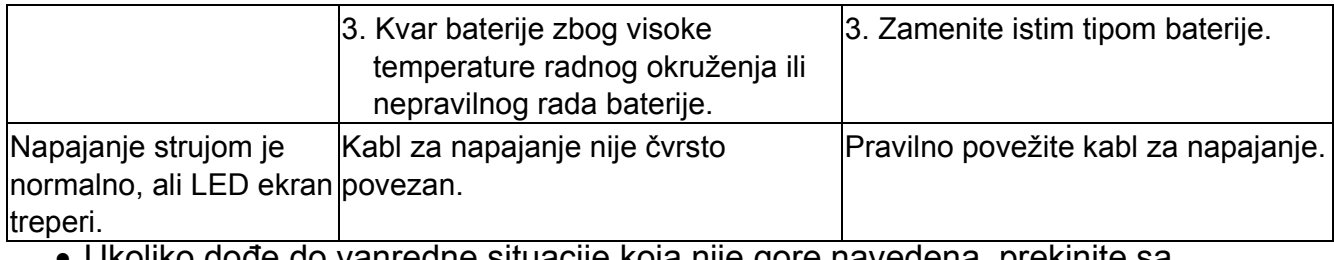

• Ukoliko dođe do vanredne situacije koja nije gore navedena, prekinite sa korišćenjem jedinice i obratite se prodavcu za savet.

• Prilikom zamene baterija, koristite baterije sa identičnim specifikacijama.

• Zamenu baterije moraju obavljati isključivo kvalifikovani serviseri (opasnost od strujnog udara).

Ne dozvolite korisniku da sam obavlja zamenu baterije. Ukoliko je potrebno, obratite se vašem prodavcu.

### **9. Specifikacije**

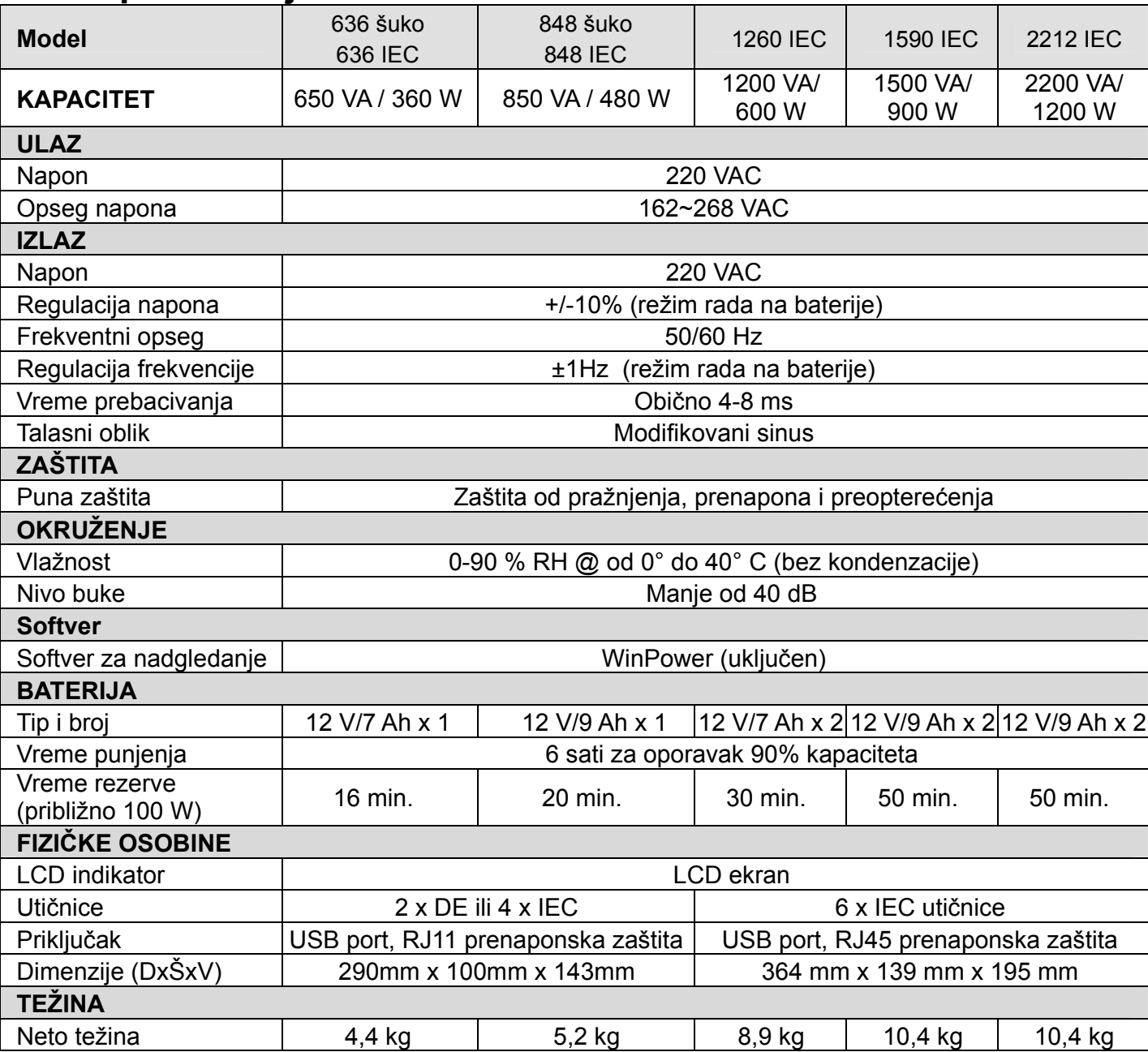